# 施設利用までの流れ ※インターネットでの仮予約には登録が必要です

手順 1. 宝塚市立国際・文化センター利用登録を申請(初回のみ)

本ページ下記の「宝塚市立国際・文化センター 利用登録ID申請書」を印刷し、必要事項 を記入して下さい。

記入した用紙を宝塚市立国際・文化センターへお持ちください。 ※申請者は国際文化センターの窓口でも申請書を用意しております。

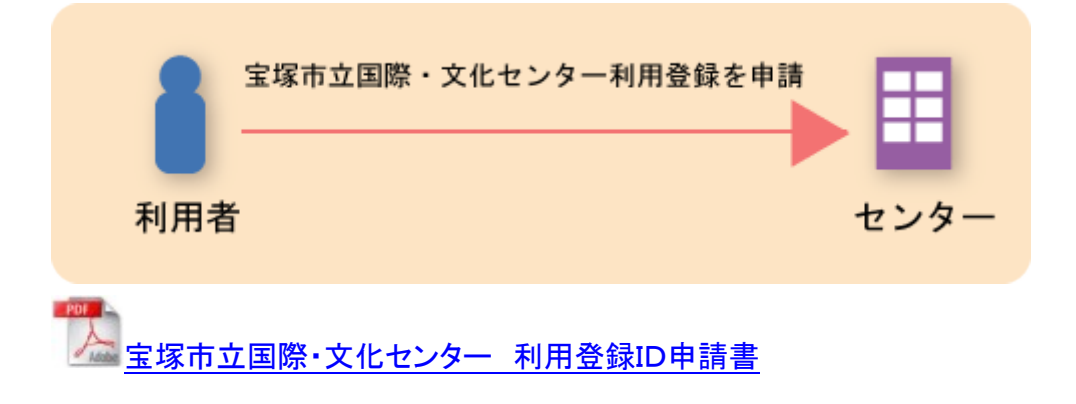

手順 2. ユーザIDと仮パスワード発行

申請されましたら、宝塚市立国際・文化センターから利用者様へインターネット仮予約受 付に必要なユーザID(仮パスワード)を通知致します。

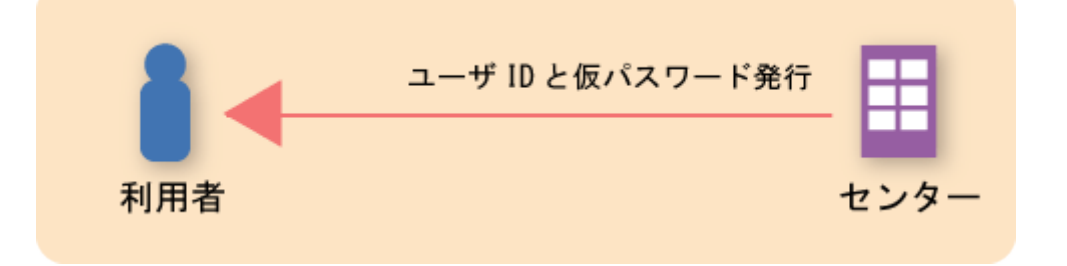

#### 手順 3. 仮パスワードの変更

宝塚市立国際・文化センターから発行されるパスワードは仮のパスワードです。下記ペー ジを開き、必ず自分専用のパスワードに変更して下さい。※パスワードはお忘れないよう、 ご自分で管理をお願い致します。

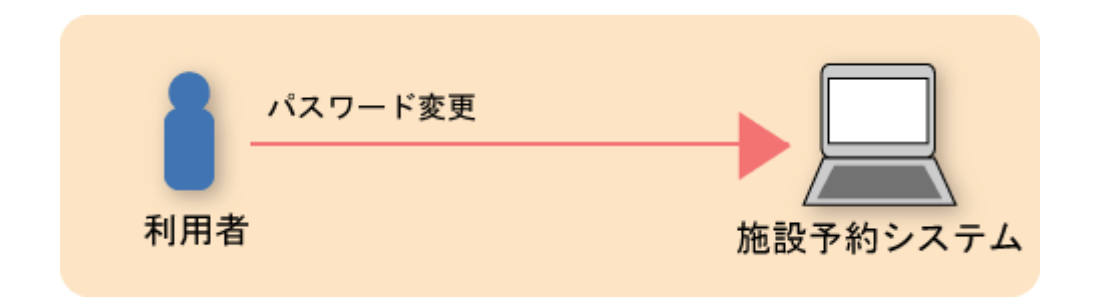

## 手順 4.施設の仮予約

利用したい施設、日付を選択し、仮予約をする。

下記の「施設予約システム」のページに進み、手順に従って仮予約を完了してください。 https://www.shisetsu.city.takarazuka.hyogo.jp/cultosv2/reserve/gin\_menu

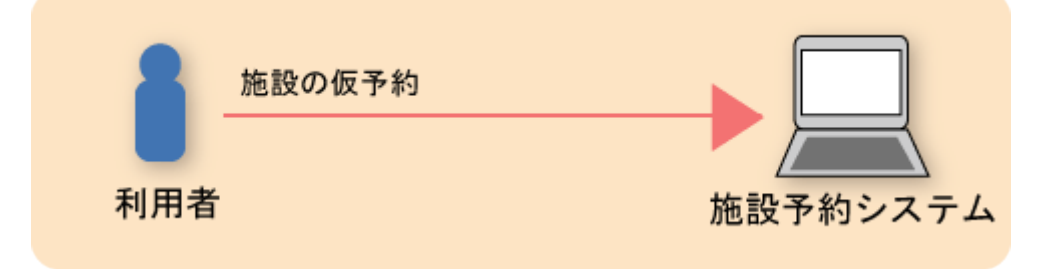

### 手順 5.仮予約番号を発行

仮予約をすると、仮予約番号が発行されます。 本予約の時に、必要になりますので必ずメモを取って下さい。

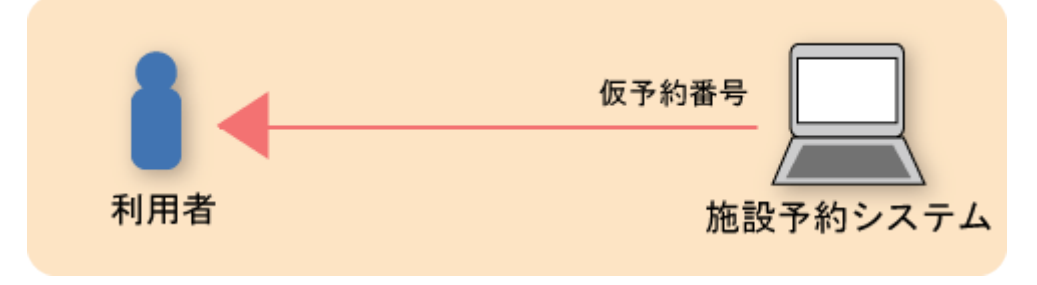

#### 手順 6.本予約

仮予約が完了してから 7 日以内に当館に来館して頂き、利用料をお支払い下さい。

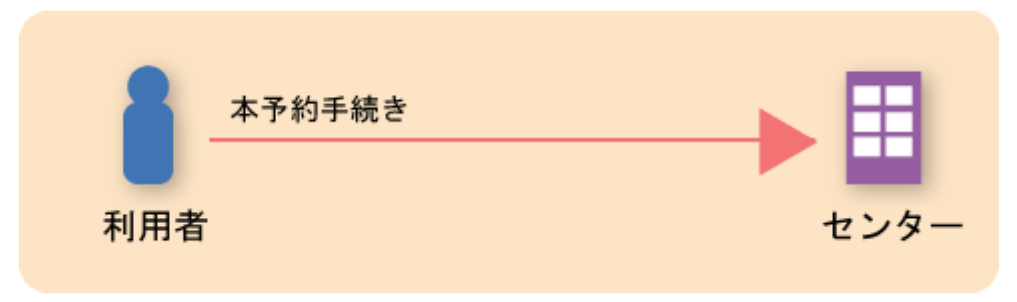

# これで、本予約が完了となります。

※本予約が手続きを完了されていないと、仮予約は自動的にキャンセルとなりますので お気をつけください。